**Creatio Academy** 

# **Currencies**

## Work with currencies

Version 8.0

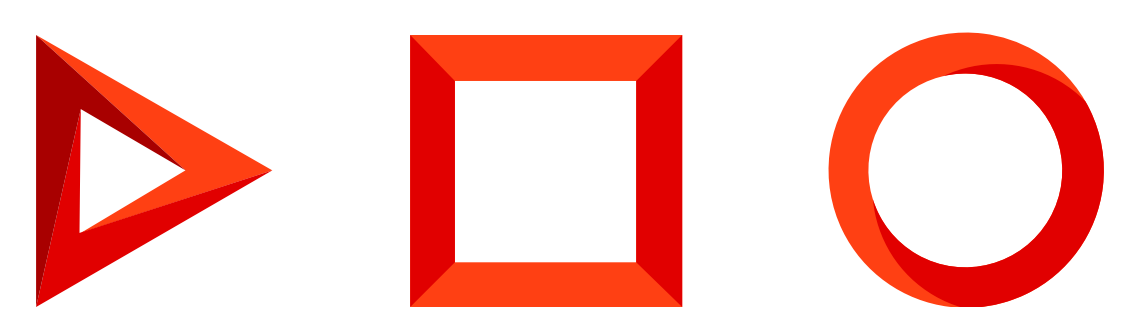

This documentation is provided under restrictions on use and are protected by intellectual property laws. Except as expressly permitted in your license agreement or allowed by law, you may not use, copy, reproduce, translate, broadcast, modify, license, transmit, distribute, exhibit, perform, publish or display any part, in any form, or by any means. Reverse engineering, disassembly, or decompilation of this documentation, unless required by law for interoperability, is prohibited.

The information contained herein is subject to change without notice and is not warranted to be error-free. If you find any errors, please report them to us in writing.

### <span id="page-2-0"></span>Table of [Contents](#page-2-0)

<span id="page-2-9"></span><span id="page-2-8"></span><span id="page-2-7"></span><span id="page-2-6"></span><span id="page-2-5"></span><span id="page-2-4"></span><span id="page-2-3"></span><span id="page-2-2"></span><span id="page-2-1"></span>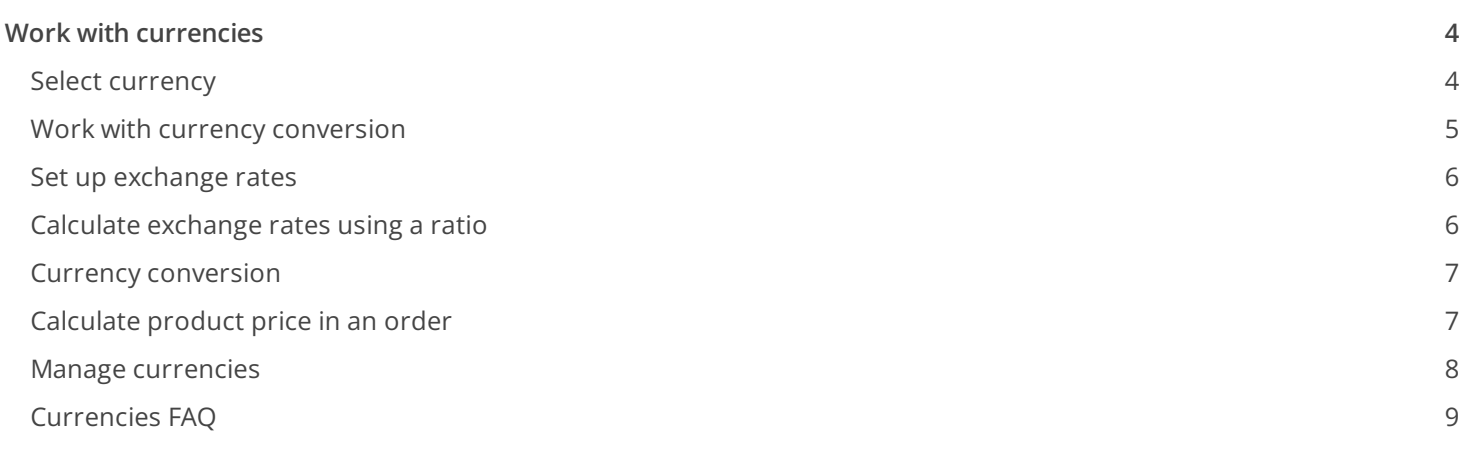

## <span id="page-3-3"></span><span id="page-3-0"></span>Work with [currencies](#page-2-1)

#### PRODUCTS: SALES CREATIO FINANCIAL SERVICES CREATIO

In Creatio, you can store monetary values in multiple currencies. The values that you enter will be automatically converted to different currencies according to the exchange rates. These functions are available in products with the [ Products ], [ Orders ], [ Invoices, ] and [ Contracts ] sections.

The currencies are used in special "currency fields".

#### <span id="page-3-1"></span>Select [currency](#page-2-2)

In Creatio, you can enter monetary amounts in the special **currency fields**. For example, you can specify a product price in a "currency" field.

Currency fields store both the monetary amount and the currency in which this amount is specified. Click a currency field title to view the list of available currencies. The list contains currencies that are available in the [ Currency ] lookup  $(Fig. 1)$  $(Fig. 1)$ .

<span id="page-3-2"></span>Fig. 1 Selecting currency from the list in the currency field

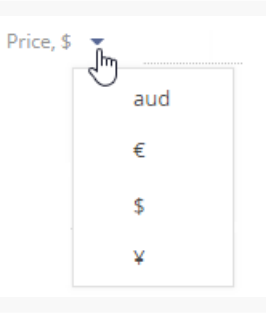

**Note.** If the [ Currency ] lookup contains only one record, the list of currencies in the currency field will be unavailable.

If you change the currency in a populated currency field, the amount will be automatically converted to the new value according to currency exchange rates.

**Note.** Read more about how Creatio converts currencies in a [separate](#page-3-3) article.

Clicking the button in the currency field displays an additional edit window ( $Fig. 2$ ).

<span id="page-3-4"></span>Fig. 2 Additional currency field edit window

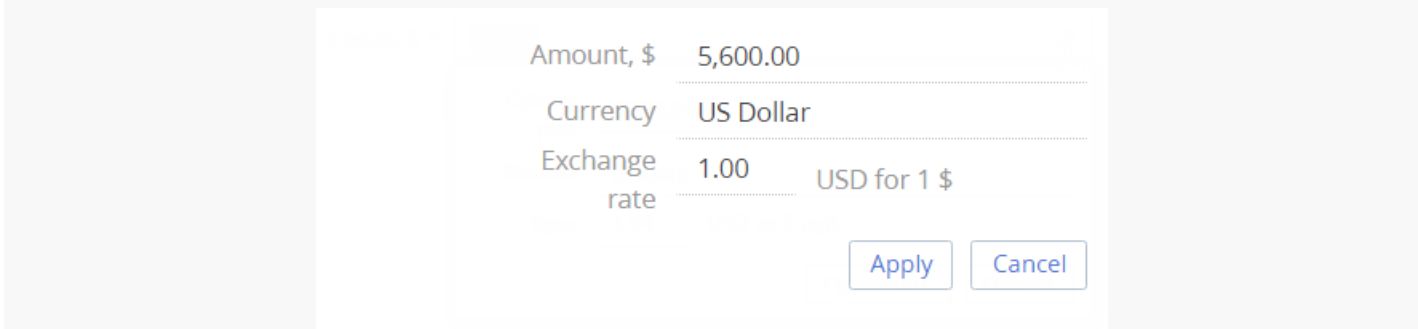

In this window you can:

- View the equivalent of the specified monetary amount in the base currency in the [ Amount ] field. This is a non-editable field.
- Change the currency of the monetary amount (will be recalculated automatically).
- Edit the exchange rate of a currency to the base currency, the amount will be recalculated automatically. The new rate will be in effect only for the current record.

**Note.** Use the [*Base currency* ] system setting to specify the "base currency". All exchange rates will be calculated according to the base currency.

• View the value of the multiplicity ratio between the specified currency and the base currency when determining the exchange rate.

**Note.** When you select the base currency, the [ Rate ] field is automatically filled in with the "1" value and becomes grayed-out.

To save changes in the additional window, click the [Apply ] button or anywhere outside of the currency field edit window.

### <span id="page-4-0"></span>Work with currency [conversion](#page-2-3)

You can work with various currencies in Creatio. The conversion is performed automatically, taking into account the conversion currency exchange rate to the base currency and multiplicity ratio.

- The **base currency** is the currency based on which the rate for all other currencies is set. Use the [ Base currency ] system setting to select a base currency.
- The **conversion currency** is any other currency to which the money is converted.
- The **exchange rate** determines the conversion currency amount in the base currency.
- The **multiplicity ratio** indicates how many monetary units of the base currency correspond to the set exchange rate.

The exchange rate and ratio of the currency are specified in the [ Currencies ] lookup [\(Fig.](#page-5-2) 3).

The exchange rate of the conversion currency is specified in terms of the base currency taking into account the

ratio. Currency rates are automatically re-calculated according to their base currency exchange rates and ratio.

For example, if the Yen is the base currency and the USD will have the 56537.3 exchange rate value for the 1000 ratio in the [ Currencies ] lookup, the exchange rate will be displayed in the additional window of the currency field as 17.6874 USD for 1000 Yen.

<span id="page-5-2"></span>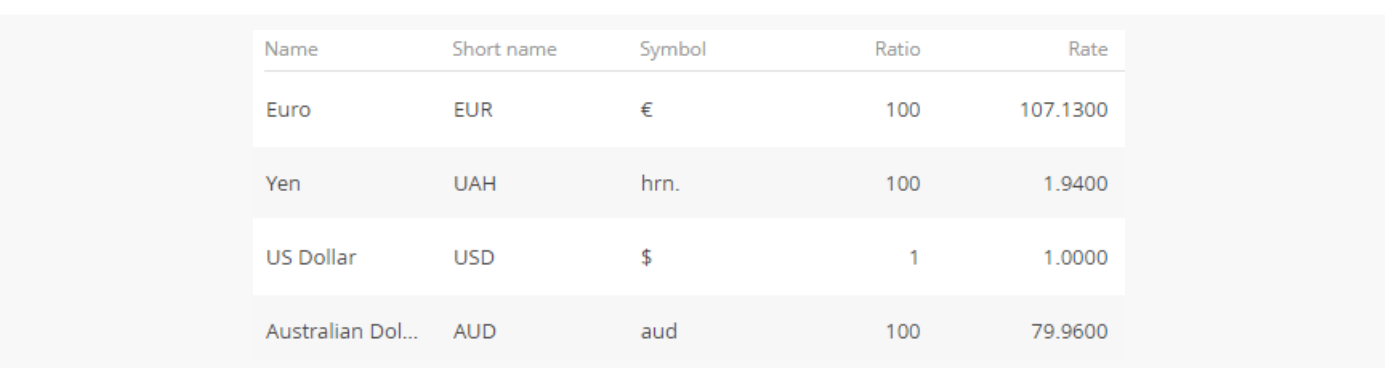

Fig. 3 – Possible content of the [ Currencies ] lookup

**Note.** The [ *[Currencies](#page-3-3)* ] lookup structure is described in a separate chapter. Use the "Base currency" system setting to select a base currency.

#### <span id="page-5-0"></span>Set up [exchange](#page-2-4) rates

Set up the exchange rates for proper currency conversion towards the base currency. To do this:

- 1. Open the [ Currencies ] lookup.
- 2. Set the "1" value for the rate of the base currency.
- 3. Select the currency to set up the rate (for example, euro). Click
- 4. On the opened currency settings page, set the ratio, for example, "1000".

**Note.** For a more accurate calculation of prices during conversion, specify a high ratio for currencies, for example, "1000".

5. Specify the exchange rate between the current currency and the base currency in the [ Rate ] field, considering the ratio. Save the changes.

**Example.** If the base currency is yen and the euro to yen ratio is 63.9655, specify the "63965.5" as the exchange [ Rate ] and "1000" as the [ Ratio ].

6. Repeat steps 3 through 7 for all currencies specified in the lookup.

Update all data in the lookup if the exchange rates are changed,

#### <span id="page-5-1"></span>Calculate [exchange](#page-2-5) rates using a ratio

The following formula is used for calculating exchange rates in Creatio:

[ Rate ]=[ Amount in conversion currency ]\*[ Ratio ]/[ Amount in base currency ]

**Example.** 1000 Japanese yen is worth 0.84 US Dollars. Yen is selected as the base currency and the dollar ratio is 100. The actual conversion is as follows:

 $[ Rate ] = 19.40 * 100 / 1000 = 1.94$ 

Thus, when the ratio is 100, the US dollar exchange rate to yen is 1.94

#### <span id="page-6-0"></span>Currency [conversion](#page-2-6)

When converting monetary amounts from the base currency into another currency, use the following formula:

[ Amount in conversion currency ]=[ Rate ]\*[ Amount in base currency ]/[ Ratio ]

For example, 1,000 yen must be converted to US dollars. Yen is selected as the base currency, the USD / yen exchange rate is 1.94 and the ratio is 100. The actual conversion is as follows:

[ Amount in conversion currency ]=1.94\*1000/100=19.4

Thus, the amount of 1000 yen is equal to 19.40 USD.

When converting monetary amounts from one currency to another, calculations are made based on the base currency. The following formula is used:

[  $Amount in conversion current(2)$  ]=[  $Amount in conversion =$  currency(2) ]=[  $Amount in conversion current(1)$  ]\*[  $Rate(2)$ 

For example, USD 100 must be converted to euro Yen is selected as the base currency. The dollar/yen exchange rate is 1.94, with a ratio of 100, and the euro/yen exchange rate is 1.73, with a ratio of 100. The actual conversion is as follows:

[ Amount in euro ]=100\*100\*1.73/100\*1.94=89.2

Thus, USD 100 is converted to EUR 89,20.

#### <span id="page-6-1"></span>[Calculate](#page-2-7) product price in an order

© 2023 Creatio. All rights reserved.

Let's see how the product price is calculated in order.

**Example.** The order currency is yen. Add a product with the price is specified in US dollars to the order. The base system currency is the yen, the ratio of the US dollar is 100, the product price is USD 14.6.

Click  $+$  on the [ Products ] detail to add products to the order. On the product selection page, all products are priced in the currency used for the order [\(Fig.](#page-7-1) 4). In this case, "yen".

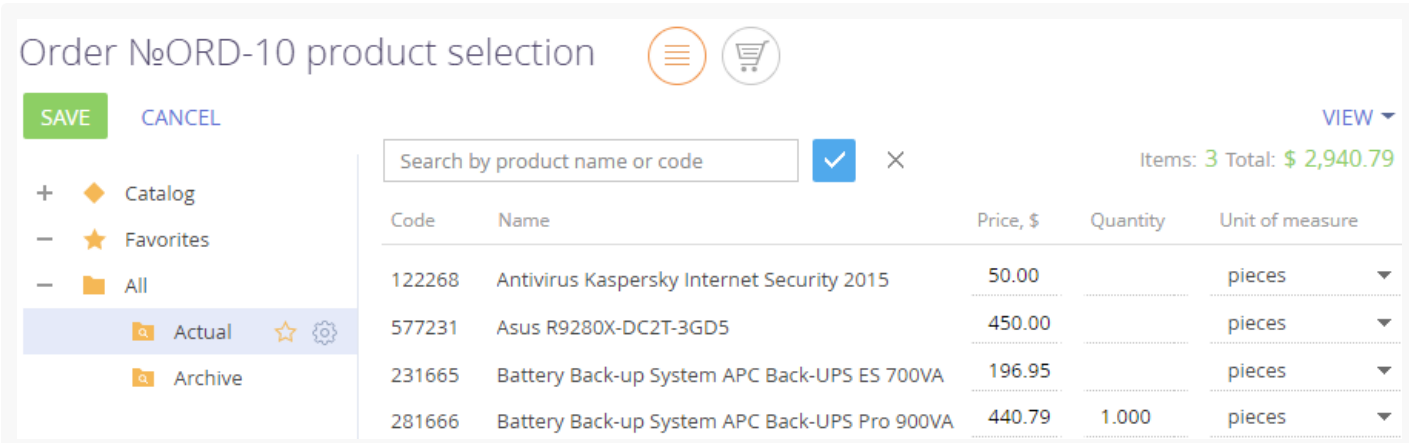

For the products with the base price specified in foreign currency, the product price is automatically converted to the base currency according to the current exchange rate specified as follows:

[ Product price ]\*[ Ratio ]/[ Exchange rate ] – 14.6\*100/1.5092=967.40

As a result, a new product will be added to the detail. The price of the product will be specified in yen. The [ Price ] and [ Total ] fields are populated automatically and are not available for editing.

#### <span id="page-7-0"></span>Manage [currencies](#page-2-8)

This lookup contains a list of currencies used in mutual payments with customers, partners, suppliers, and the like.

<span id="page-7-1"></span>Fig. 4 The ordered product selection page

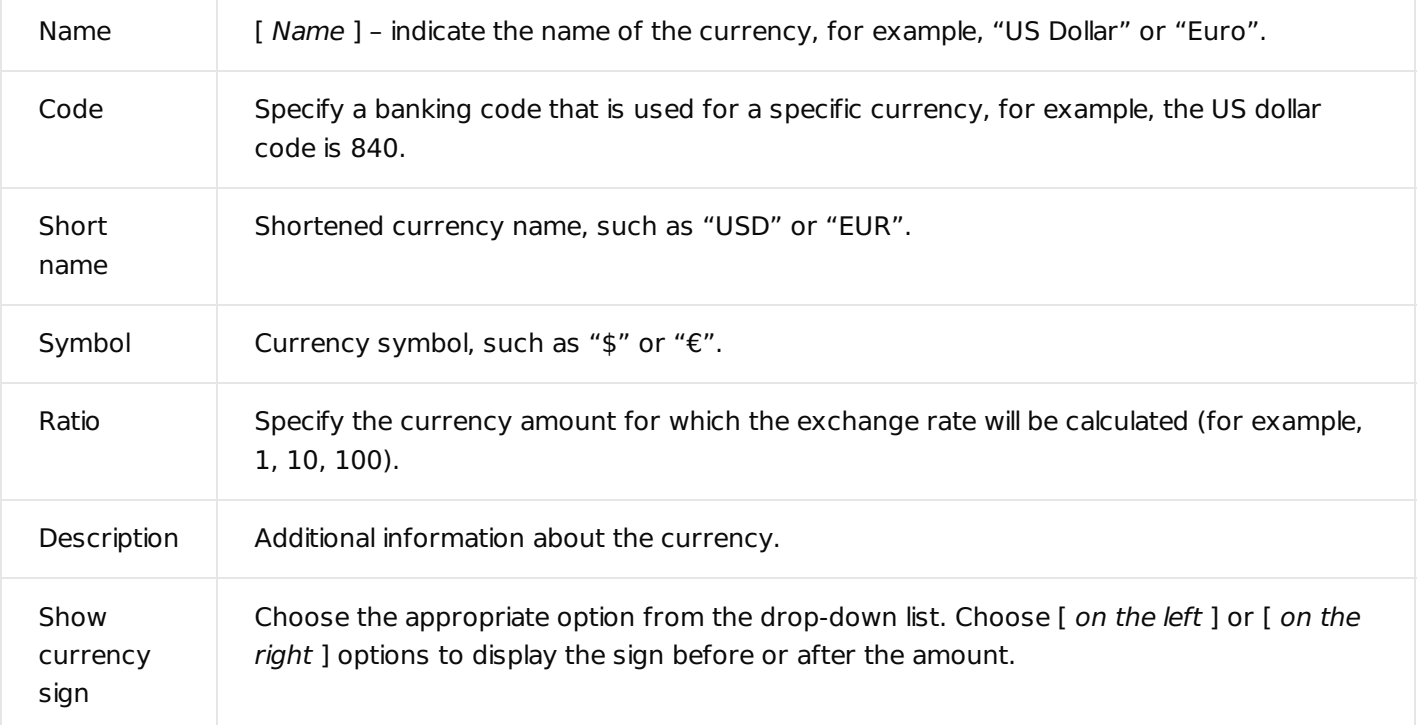

#### [Exchange rate] detail

Information about exchange rates is stored on the [ Exchange rate ] detail.

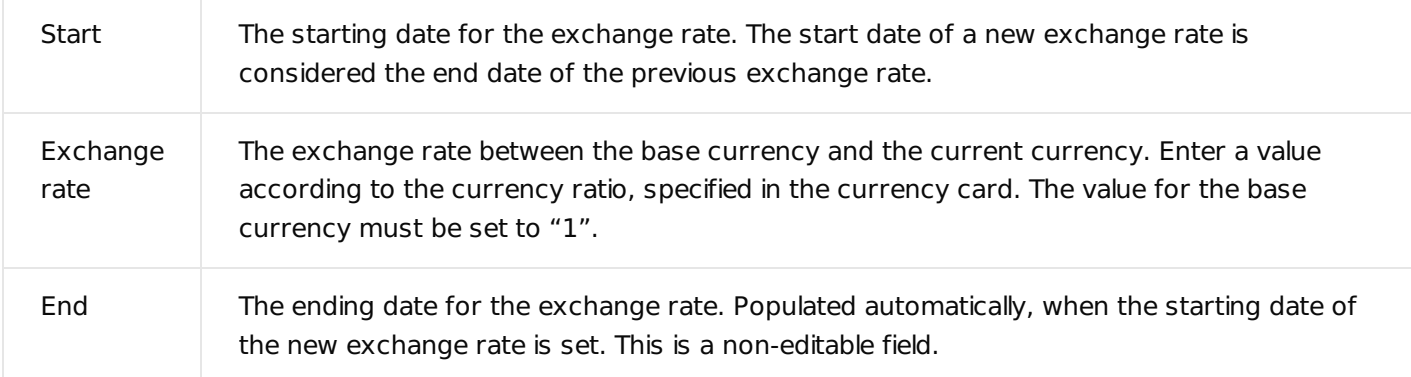

**Note.** The base currency is used to calculate the financial performance indicators, for example, it can be "US Dollar". Use the "Base currency" system setting to select a certain base currency.

### <span id="page-8-0"></span>[Currencies](#page-2-9) FAQ

How to calculate the price of the product in an opportunity, if the base price list is listed in US dollars, and the base system currency is the Yen?

The price of a product in opportunity is always converted to the system base currency. When the product is added to the opportunity the automatic conversion of the product price to the base currency is performed according to the exchange rate specified in the [ Currencies ] lookup. The page of a product in the opportunity displays the product price for one unit and the total price of products specified in base currency and calculated according to the exchange rate available at the date of the offer. These data will be displayed in the order created based on an opportunity.

If the exchange rate has changed dramatically before order creation, remove the obsolete product data from the opportunity after the agreement with the customer. When you re-add the product to the opportunity, its price and total cost will be recalculated according to the current exchange rate.

#### How the currency conversion is performed in orders?

Currency conversion in order occurs when you select or change the order currency. When adding products to the order, their prices will be automatically converted into the currency indicated on the order page at the current exchange rate. In case of changing the currency of an already created order, the prices and the total amount specified on the [ Products ] tab of the order page will be converted to the new currency. More information about the price calculation of a product in an order is described in a [separate](#page-3-3) article.

#### Can I use different currencies for orders and their invoices?

Yes, you can. For example, when selling products or services to foreign customers, you can keep information on products in an opportunity and order in the base currency and still issue invoices in the corresponding foreign currency at the exchange rate available on the date of invoice.